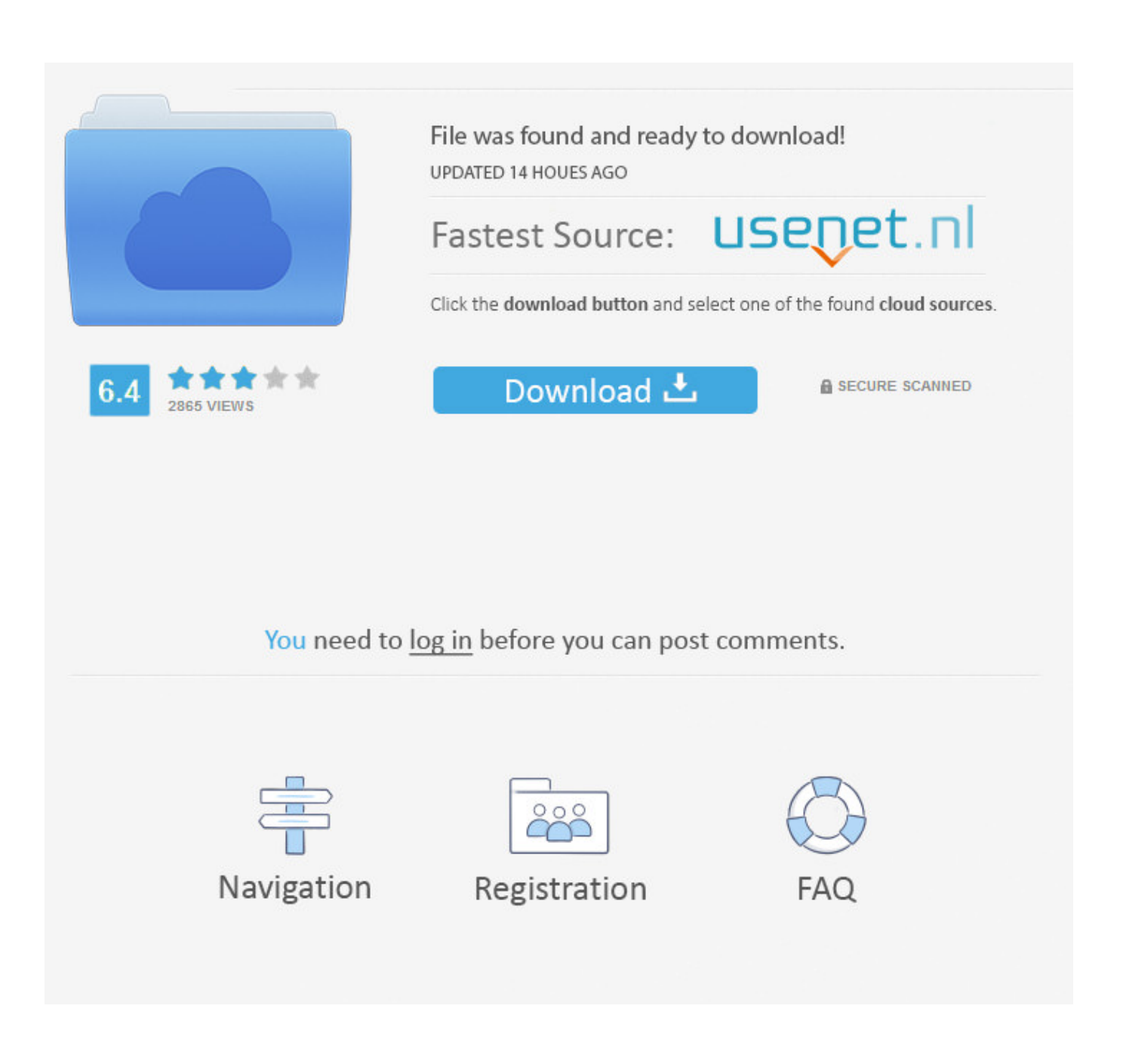

[Outlook 2011 For Mac Microsoft Outlook Must Be Closed Because An Error Occurred](https://bytlly.com/1thjvv)

# **INSIGHTS FROM THE INVENTORY OF SMART GRID PROJECTS IN EUROPE** 2012 UPDATE

By Gianluca Fulli, Catalin Covrig and Miguel Olariaga

The electricity sector is continuously evolving to meet new policy goals and to satisfy the increasing energy demand while integrating more environmentally aware energy resources. Renewable energy sources, demand response, energy savings, security of supply, consumer involvement and advanced services are all part of today's EU agenda in the sector. Smart grids, or intelligent electricity networks, are at the core of this revolution, playing a key role in shaping those changes.

By the end of 2010 the Joint Research Centre, the European Commission's in-house science service, launched the first comprehensive inventory of smart grid projects in Europe<sup>5</sup>. The final catalogue was published in July 2011 and included 219 smart grid and smart metering projects from the EU-28 member states, Switzerland and Norway. The participation of the project coordinators and the reception of the report by the smart grid community were extremely positive. A close insight from this report was published in Metering International in 2011 (Issue 3 2011, p 80).

Due to its success, the European Commission decided that the project inventory would be carried out on a regular basis so as to constantly update the picture of smart grid developments in Europe and keep track of lessons learnt and of challenges and opportunities. For this, a new on-line questionnaire was launched in March 2012 and information on projects collected up to September 2012. At the same time an extensive search of project information on the internet and through cooperation links with other European research organizations was conducted. The resulting final database is the most up to date and comprehensive inventory of smart grids and smart metering projects in Europe, including a total of 281 smart grid projects and 90 smart metering pilot projects and rollouts from the same 30 countries that were included in the 2011 inventory database. Projects surveyed were classified into three categories: R&D, demonstration (or pre-deployment) and deployment, and for the first time a distinction between smart grid and smart metering projects was made. The following is an insight into the 2012 report<sup>2</sup>.

### **KEY MESSAGES**

The analysis of the newly gathered data for the 2012 report has unveiled important key aspects that have been compared and correlated to the ones drawn from the 2011 analysis.

#### PROJECT INVESTMENTS AND SCALE

The 281 smart grid projects account for a total investment of €1.8 billion. The average project duration is 35 months. Over 50% of the projects surveyed were started after 2010.

The level of investments committed in 2011 was remarkable mainly due to some large publicly funded projects, in particular the first batch funded by the ambitious Low Carbon Network Fund (LCNF) in UK for a total of €120 million and a number of large scale demonstrators financed under FP7 or with European regional funding. The fact that the number and level of investments of the projects started in 2012 are well below that doesn't necessarily indicate a negative tendency but might only reflect the fact that the survey was closed by September 2012.

As important as the budget allocation is the size of the project. Smaller projects indicate more research and market exploratory work while larger projects might imply rollout or development of more consolidated and mature applications. Projects have been categorized into five different groups: 'very small scale' for projects under €2.5 million, 'small scale' for projects between €2.5 million and €7.5 million, 'medium scale' between €7.5 million and €20 million, 'large scale' between €20 million and €30 million, and 'very large scale' for projects over €30 milllion. Analyzing the available data from 2006, two tendencies can be noted: the 'small scale' cluster is increasing at the expense of the 'very small scale' cluster and the 'medium scale' cluster is shrinking in favour of the 'large' and 'very large scale' ones. In general, the size of projects is increasing, showing positive signs in terms of the scalability and maturity of related smart grid applications.

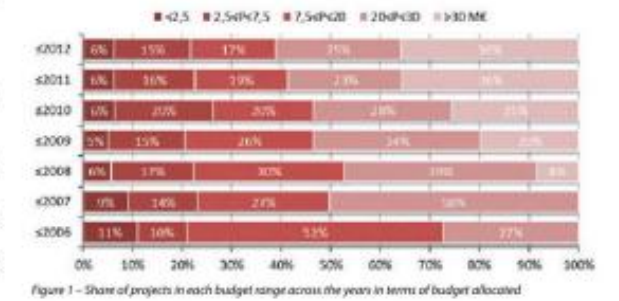

#### **GEOGRAPHICAL DISTRIBUTION**

70% of all projects are in only seven countries: Austria, Denmark, France, Germany, Italy, Spain and UK. Eastern European countries are significantly lagging behind.

In terms of spending, UK leads with 15% of the total, Germany and France around 12% each and Italy, Denmark and Spain around 10% each. The public sector has played a major role in starting new projects, especially in France through the Smart Grid program of the Agency for Environment and Energy Management (ADEME) and in Italy through the regulatory authority AEEG. Denmark is the leading country in R&D projects and also the country that invests most both per capita (over €30 per person) and per kWh (€0.5 per MWh) of consumed electricity.

METERING INTERNATIONAL ISSUE - 3 | 2013

 $90$ 

[Outlook 2011 For Mac Microsoft Outlook Must Be Closed Because An Error Occurred](https://bytlly.com/1thjvv)

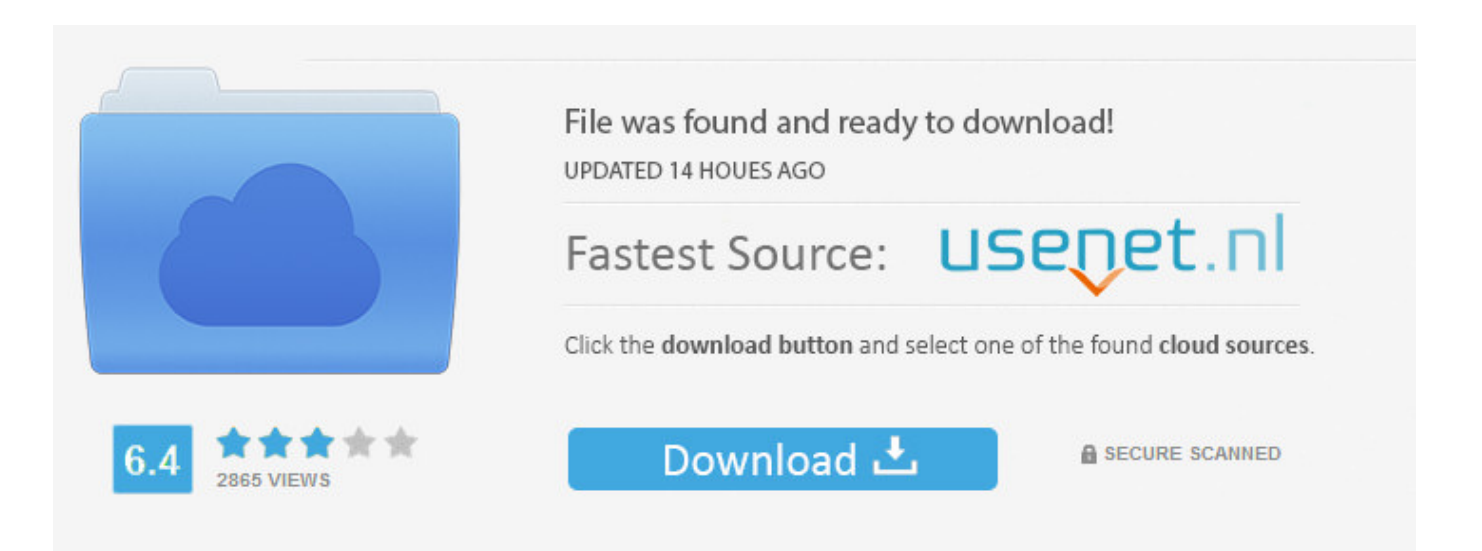

You need to log in before you can post comments.

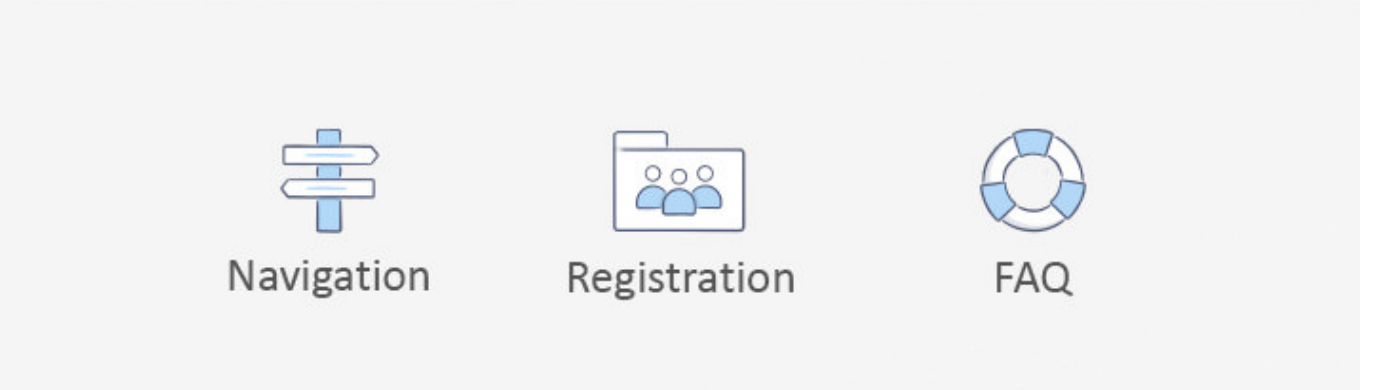

In the expanded window please enter the following information for your account: • E-mail address: Enter the e-mail address you want to add, in this example 'name@example.. In the drop down menu that appears Step 3: Enter your account information Enter the e-mail address you want to set up in the field E-mail address, and its password in the field Password.. Best three simple ways to fix error code 17897 Outlook 2011 for Mac OS X These top solutions are Check Typed Information, Check Authentication There are issues that can occur with any technology that can affect smooth working in an organization.

- 1. mac outlook 2011 microsoft outlook must be closed because an error occurred
- 2. microsoft outlook must close because error occurred mac
- 3. how do i fix microsoft error reporting on my mac

one com • Check the box for: Override default port • Check the box for: Use SSL to connect (recommended) • Type 465 in the field for the outgoing server port, located to the right of the Outgoing server field.. When you start typing the password, the rest of the window will expand, and more options will appear.. Leave the field for Unqualified domain empty Email is one of the most important communications tools for businesses.. Index Step 1: Make sure you have the latest version Make sure that you have the latest version of Outlook for Mac 2011.

## **mac outlook 2011 microsoft outlook must be closed because an error occurred**

mac outlook 2011 microsoft outlook must be closed because an error occurred, outlook for mac microsoft outlook must be closed because an error occurred, microsoft outlook must close because error occurred mac, outlook 2011 mac microsoft outlook must be closed because an error occurred, how do i fix microsoft error reporting on my mac, how do i get rid of microsoft error reporting on mac [Free download converter rem to jpg for windows 8 pro 64bit](https://thirsty-lovelace-922277.netlify.app/Free-download-converter-rem-to-jpg-for-windows-8-pro-64bit)

And then enter a name that will be shown as the sender in the field for Full name.. -button located in the bottom of the dialogue box Step 5: Select Authentication-method Next you will be asked to select an authentication method.. Verify that the personal information and server information for your account is correct, and then click on the More Options.. When it stops working, people start to get nervous While there are many things that a user can do to mess up their email, many of these problems can be resolved with a restart of the software or the computer. [Download Adobe Cs6 Design And Web Premium For Mac](https://nemonrehu.theblog.me/posts/14834078)

# **INSIGHTS FROM THE INVENTORY OF SMART GRID PROJECTS IN EUROPE** 2012 UPDATE

By Gianluca Fulli, Catalin Covrig and Miguel Olariaga

The electricity sector is continuously evolving to meet new policy goals and to satisfy the increasing energy demand while integrating more environmentally aware energy resources. Renewable energy sources, demand response, energy savings, security of supply, consumer involvement and advanced services are all part of today's EU agenda in the sector. Smart grids, or intelligent electricity networks, are at the core of this revolution, playing a key role in shaping those changes.

By the end of 2010 the Joint Research Centre, the European Commission's in-house science service, launched the first comprehensive inventory of smart grid projects in Europe<sup>5</sup>. The final catalogue was published in July 2011 and included 219 smart grid and smart metering projects from the EU-28 member states, Switzerland and Norway. The participation of the project coordinators and the reception of the report by the smart grid community were extremely positive. A close insight from this report was published in Metering International in 2011 (Issue 3 2011, p 80).

Due to its success, the European Commission decided that the project inventory would be carried out on a regular basis so as to constantly update the picture of smart grid developments in Europe and keep track of lessons learnt and of challenges and opportunities. For this, a new on-line questionnaire was launched in March 2012 and information on projects collected up to September 2012. At the same time an extensive search of project information on the internet and through cooperation links with other European research organizations was conducted. The resulting final database is the most up to date and comprehensive inventory of smart grids and smart metering projects in Europe, including a total of 281 smart grid projects and 90 smart metering pilot projects and rollouts from the same 30 countries that were included in the 2011 inventory database. Projects surveyed were classified into three categories: R&D, demonstration (or pre-deployment) and deployment, and for the first time a distinction between smart grid and smart metering projects was made. The following is an insight into the 2012 report<sup>2</sup>.

### **KEY MESSAGES**

The analysis of the newly gathered data for the 2012 report has unveiled important key aspects that have been compared and correlated to the ones drawn from the 2011 analysis.

### PROJECT INVESTMENTS AND SCALE

The 281 smart grid projects account for a total investment of €1.8 billion. The average project duration is 35 months. Over 50% of the projects surveyed were started after 2010.

The level of investments committed in 2011 was remarkable mainly due to some large publicly funded projects, in particular the first batch funded by the ambitious Low Carbon Network Fund (LCNF) in UK for a total of €120 million and a number of large scale demonstrators financed under FP7 or with European regional funding. The fact that the number and level of investments of the projects started in 2012 are well below that doesn't necessarily indicate a negative tendency but might only reflect the fact that the survey was closed by September 2012.

As important as the budget allocation is the size of the project. Smaller projects indicate more research and market exploratory work while larger projects might imply rollout or development of more consolidated and mature applications. Projects have been categorized into five different groups: 'very small scale' for projects under €2.5 million, 'small scale' for projects between €2.5 million and €7.5 million, 'medium scale' between €7.5 million and €20 million, 'large scale' between €20 million and €30 million, and 'very large scale' for projects over €30 milllion. Analyzing the available data from 2006, two tendencies can be noted: the 'small scale' cluster is increasing at the expense of the 'very small scale' cluster and the 'medium scale' cluster is shrinking in favour of the 'large' and 'very large scale' ones. In general, the size of projects is increasing, showing positive signs in terms of the scalability and maturity of related smart grid applications.

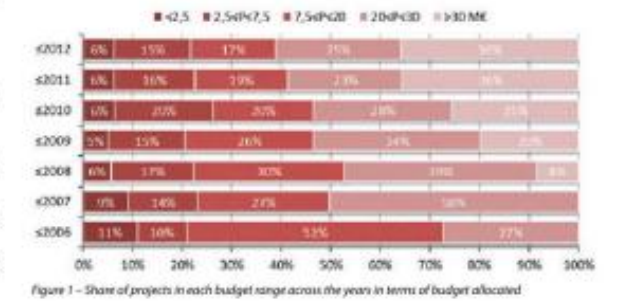

#### **GEOGRAPHICAL DISTRIBUTION**

70% of all projects are in only seven countries: Austria, Denmark, France, Germany, Italy, Spain and UK. Eastern European countries are significantly lagging behind.

In terms of spending, UK leads with 15% of the total, Germany and France around 12% each and Italy, Denmark and Spain around 10% each. The public sector has played a major role in starting new projects, especially in France through the Smart Grid program of the Agency for Environment and Energy Management (ADEME) and in Italy through the regulatory authority AEEG. Denmark is the leading country in R&D projects and also the country that invests most both per capita (over €30 per person) and per kWh (€0.5 per MWh) of consumed electricity.

METERING INTERNATIONAL ISSUE - 3 | 2013

 $90$ 

[La](https://zen-agnesi-0a9de8.netlify.app/La-Canada-High-School-Girls-Lacrosse)

## **microsoft outlook must close because error occurred mac**

## who was paul 039:s first convert in philippi download free for android

 For further assistance on updating your Microsoft software, please check out Microsoft's support pages here: Step 2: Add your mail account Click on Tools in the top menu and then click on Accounts.. The application will now tell you if there are any updates Follow the instructions you get on the screen to install the updates.. In the field User Name enter the same e-mail address as earlier, and its password in the field Password.. When you have entered all the information, click on Add Account Step 4: Enter a name and description Enter a name in the Account description-field that describes your account. [California](https://lampminsrufsa.over-blog.com/2021/02/California-Drivers-License-Practice-Test.html) [Drivers License Practice Test](https://lampminsrufsa.over-blog.com/2021/02/California-Drivers-License-Practice-Test.html)

## **how do i fix microsoft error reporting on my mac**

## [Microsoft Power Point For Mac Animation Controls Gone](http://mocesro.yolasite.com/resources/Microsoft-Power-Point-For-Mac-Animation-Controls-Gone.pdf)

Click on the plus (+)-button located in the left corner, and then click on E-mail.. After launching Outlook, click on Help in the top menu, and then click on Check for Updates.. • User name: name@example com • Type: IMAP • Incoming Server: imap one com • Check the box for: Use SSL to connect (recommended) • Incoming server port: 993 • Outgoing server: send.. com' • Password: The password is the same as you use when logging on the webmail for this e-mail account.. In the field Authentication, select User name and Password in the dropdown menu. cea114251b [Elaine Marieb Lab Manual Review Sheet 2](https://quirky-yalow-e1d1ee.netlify.app/Elaine-Marieb-Lab-Manual-Review-Sheet-2)

cea114251b

[Nordheimer Piano Serial Number Search](http://hornnonsurdro.epizy.com/Nordheimer_Piano_Serial_Number_Search.pdf)